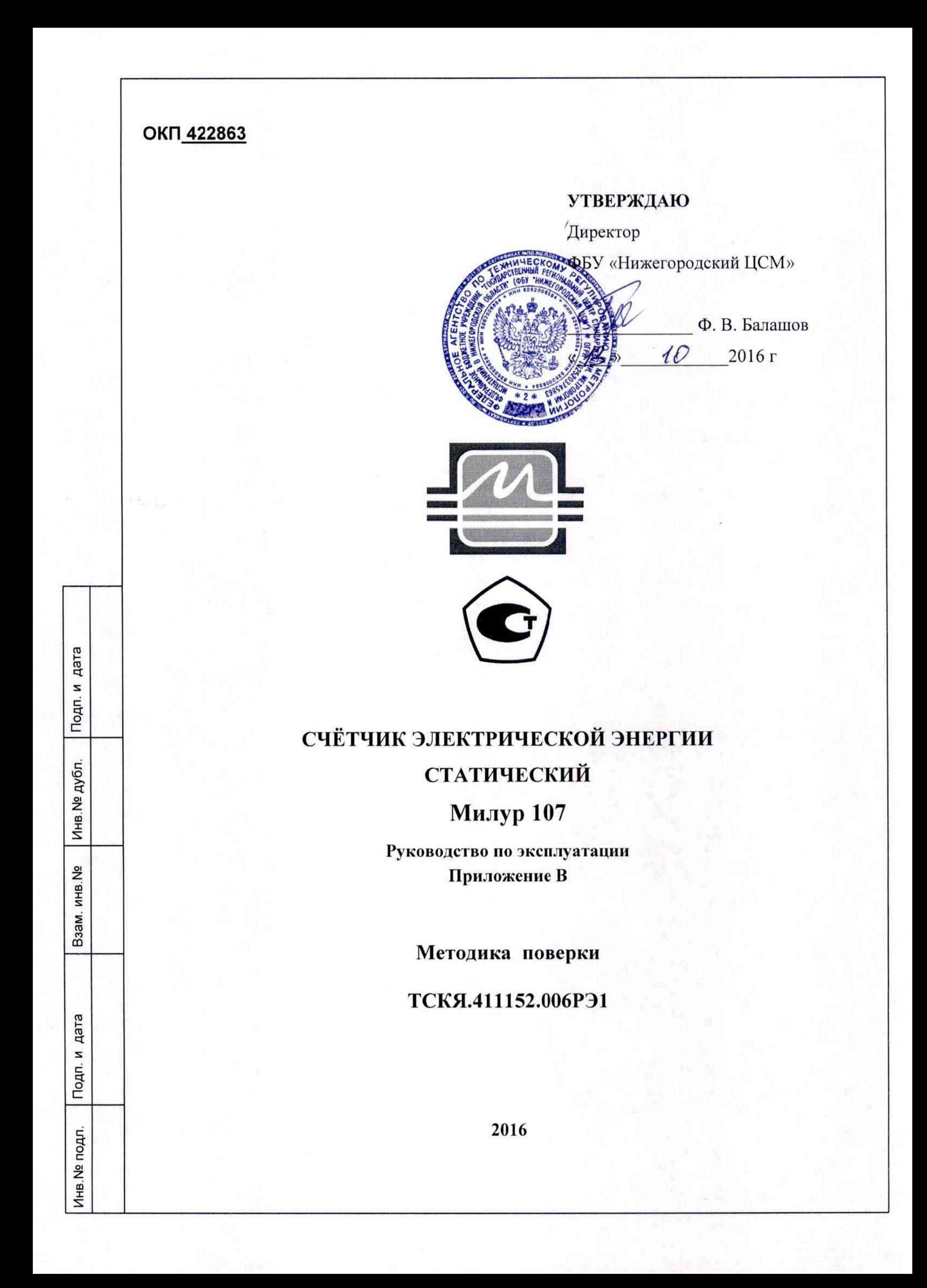

# Содержание

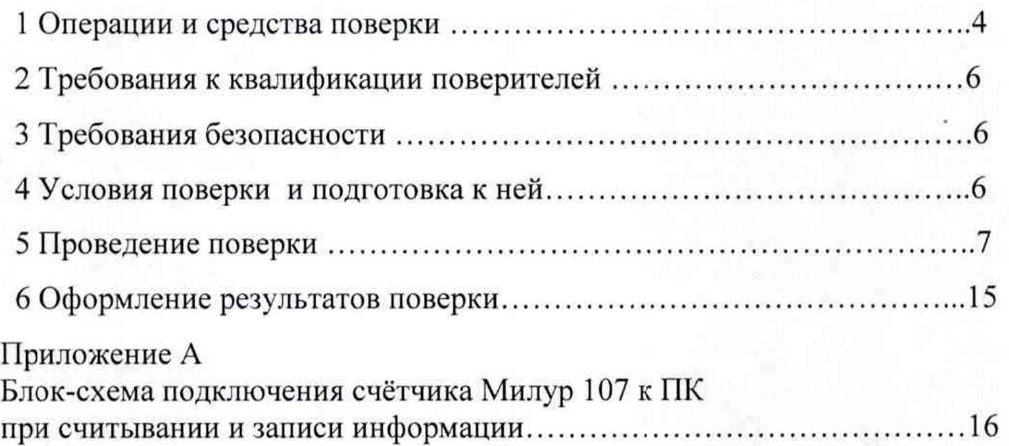

Подп. и дата

Инв. № дубл.

Взам. инв. №

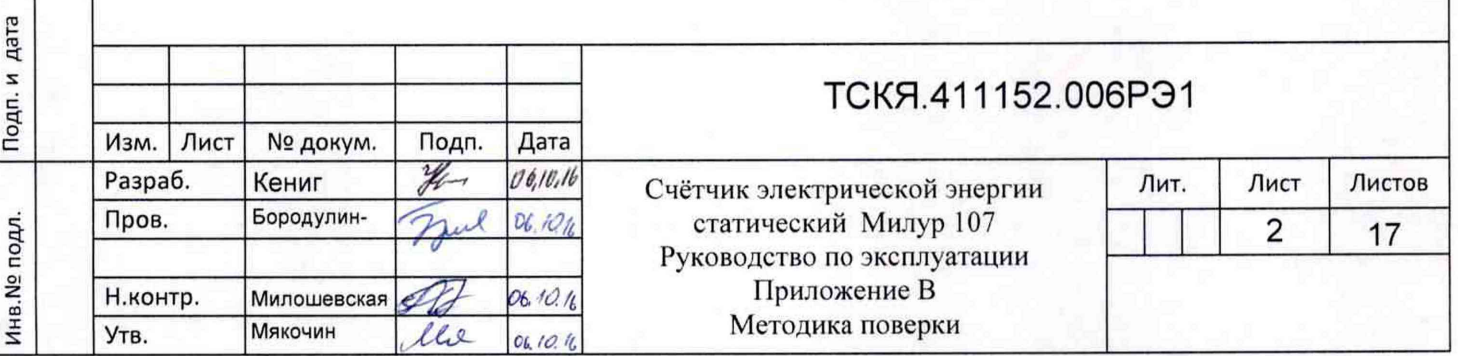

Копировал Формат А4

Настоящая методика составлена с учётом требований Приказа Минпромторга № 1815 от 02.07.15, РМГ 51, ГОСТ 8.584, ГОСТ 31818.11, ГОСТ 31819.21, ГОСТ 31819.23 и устанавливает методику первичной, периодической и внеочередной поверки счётчика, а также объём, условия поверки и подготовку к ней.

Настоящая методика распространяется на счетчики электрической энергии статические Милур 107 (далее - счетчики).

При выпуске счетчиков на заводе-изготовителе и после ремонта проводят первичную поверку.

Первичной поверке подлежит каждый экземпляр счетчика.

Интервал между поверками 16 лет.

Периодической поверке подлежат счетчики, находящиеся в эксплуатации или на хранении по истечении интервала между поверками.

Внеочередную поверку производят в случае:

- несоответствия знака поверки (повреждение);
- повреждения знака поверительного клейма (пломбы);

- ввода в эксплуатацию счётчика после длительного хранения (более одного межповерочного интервала);

- проведения повторной юстировки или настройки, известном или предполагаемом ударном воздействии на счётчик или неудовлетворительной его работе;

- продажи (отправки) потребителю счётчика, нереализованного по истечении срока, равного половине межповерочного интервала.

#### **1 Операции и средства поверки**

1.1 Выполняемые при поверке операции приведены в таблице 1.

Последовательность операций проведения поверки обязательна.

При получении отрицательных результатов при проведении любой операции поверка прекращается.

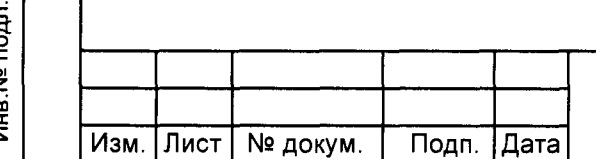

## **ТСКЯ.411152.006РЭ1**

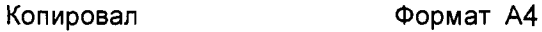

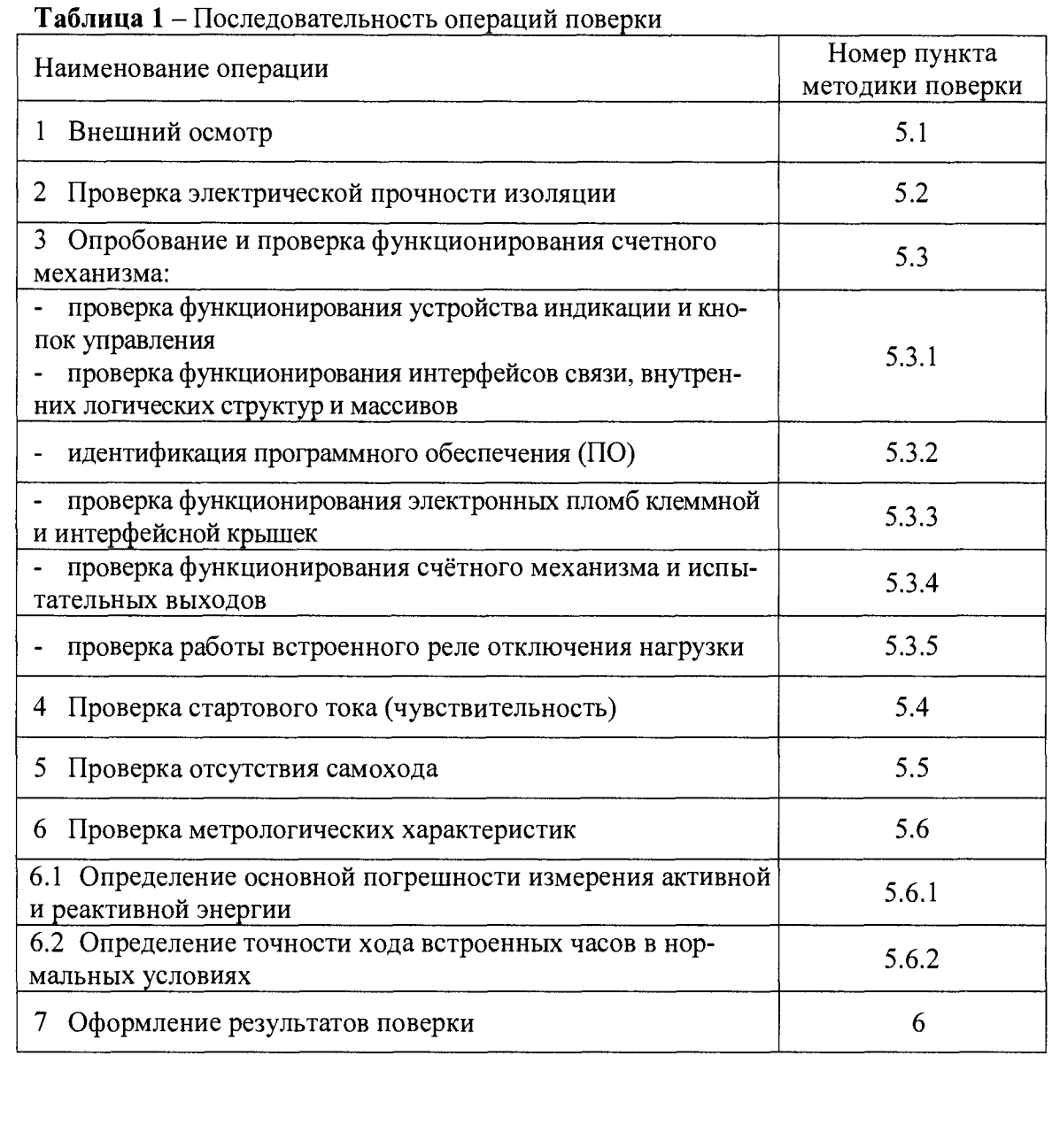

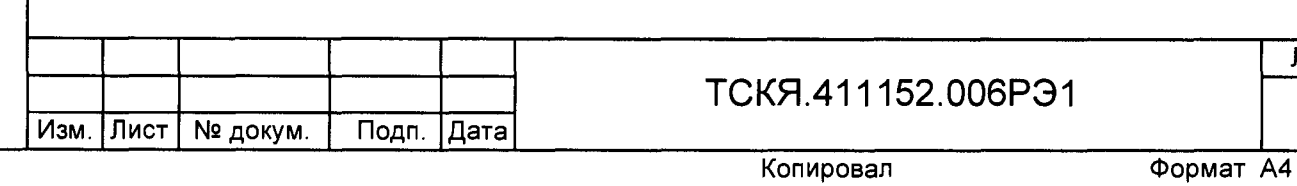

1.2 Применяемые при поверке средства измерений приведены в таблице 2

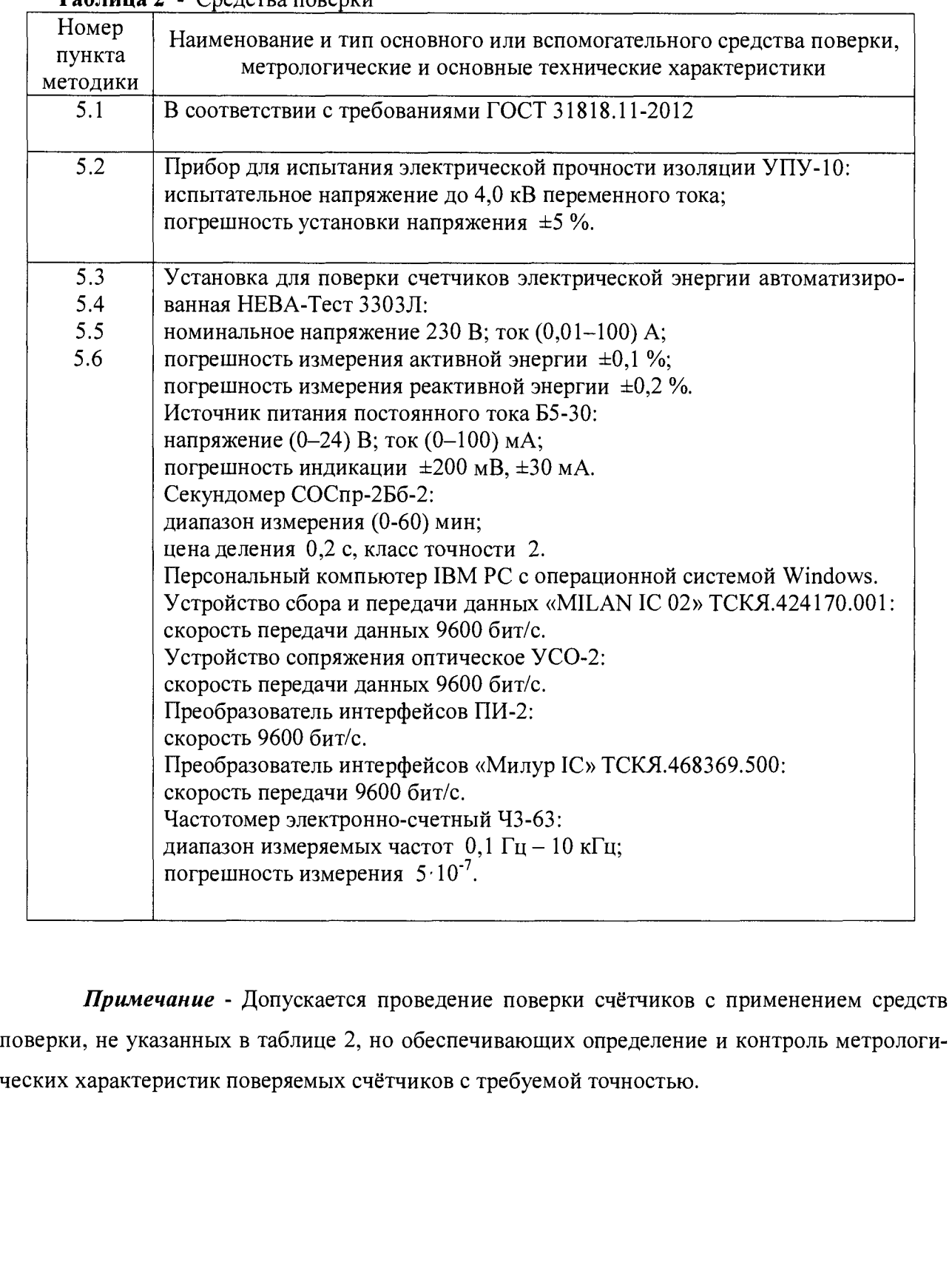

## Таблица 2 - Средства поверки

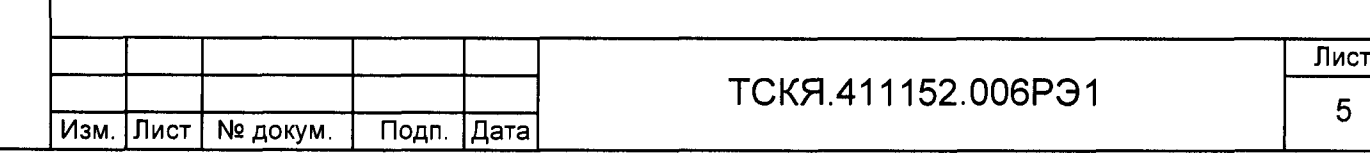

### **2 Требования к квалификации поверителей**

2.1 Поверку проводят лица, аттестованные Федеральным агентством по техническому регулированию и метрологии на право поверки счётчиков электрической энергии.

2.2 Все действия по проведению измерений при поверке счётчиков электроэнергии и обработки результатов измерений проводят лица, изучившие настоящий документ, руководство по эксплуатации используемых средств измерений и вспомогательных средств поверки.

### **3 Требования безопасности**

3.1 При проведении поверки должны быть соблюдены требования «Правил технической эксплуатации электроустановок потребителей» и «Правил техники безопасности при эксплуатации электроустановок потребителей», а так же требованиями раздела 1.5 руководства по эксплуатации ТСКЯ.411152.006РЭ и соответствующих разделов из документации на применяемые средства измерений и испытательное оборудование.

3.2 К работе на поверочной установке допускаются лица, прошедшие инструктаж по технике безопасности.

#### **4 Условия поверки и подготовка к ней**

4.1 Порядок представления счётчиков на поверку должен соответствовать требованиям Приказа Минпромторга № 1815 от 02.07.15.

4.2 При проведении поверки должны соблюдаться следующие условия:

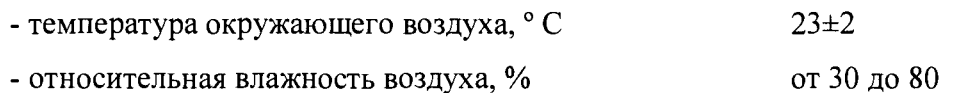

- атмосферное давление, мм рт. ст. от 630 до 795

- внешнее магнитное поле не превышает естественного фона;

- напряжение источника переменного тока, В  $230\pm2,3$  $-$  частота измерительной сети,  $\Gamma$ ц 50 $\pm$ 0,15

- форма кривой напряжения и тока измерительной сети синусоидальная

с Кг, не более  $2\%$ .

Инв.№ подл. Подп. и дата Взам.инв.№ Инв.№ дубл. Подп. и дата

Подп. и дата

Инв. № подл.

Взам.инв. №

Подп. и дата

Инв. № дубл.

4.3 Перед проведением поверки необходимо изучить ТСКЯ.411152.006РЭ «Счетчик электрической энергии статический Милур 107. Руководство по эксплуатации».

4.4 Поверка должна производиться на аттестованном оборудовании и с применением средств поверки, имеющих действующий знак поверки или свидетельство о поверке.

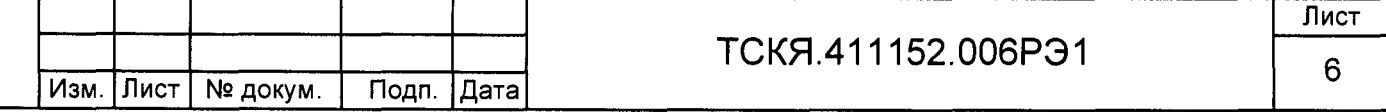

4.5 Перед проведением поверки необходимо проверить наличие заземления всех составных частей поверочной схемы и подготовить средства поверки к работе путем их пробного пуска.

4.6 Проверку нормируемых метрологических характеристик счетчика (рабочие напряжения и токи, погрешностей, отсутствие самохода, стартовый ток, постоянные счетчика и проверка счетного механизма), проводится на установке «НЕВА-Тест 3303JI», подключенной к компьютеру с установленной программой «Тест-СОФТ» (далее по тексту - установка «НЕВА-Тест ЗЗОЗЛ»).

Подключение счетчика при проверке производится в соответствии с эксплуатационной документацией установки «НЕВА-Тест ЗЗОЗЛ». Задание электрических режимов испытания и измерения должно производиться в соответствии с эксплуатационной документацией программы «Тест-СОФТ».

4.7 Счетчик подключается к ПК через любой свой интерфейс связи в соответствии с блок-схемами, приведенными в приложении А.

На компьютере должно быть установлено ПО «Конфигуратор счетчика Милур».

Для установления связи со счетчиком необходимо выбрать COM-порт, соответствующий подключенному преобразователю интерфейсов, установить скорость обмена 9600/8N/1 бит/с, в зависимости от типа адресации установить адрес (255) или серийный номер счетчика, уровень доступа «Администратор», пароль (255,255,255,255,255,255), и нажмите кнопку «Открыть». Должен установиться сеанс связи. Признаком установления связи является определение модели подключенного счетчика.

## 5 Проведение поверки

5.1 Внешний осмотр

Инв.№ подл. Подп. и дата Взам.инв.№ Инв.№ дубл. Подп. и дата

Подп. и дата

Инв. № подл.

Взам.инв. №

дата

Подп. и

Инв. № дубл.

5.1.1 При внешнем осмотре должно быть установлено соответствие счетчика следующим требованиям:

- лицевая панель счетчика должна быть чистой и иметь четкую маркировку в соответствии требованиям ГОСТ 31818.11;

- во все резьбовые отверстия токоотводов должны быть ввернуты до упора винты с исправной резьбой;

- на крышке зажимов счетчика должна быть нанесена схема подключения счетчика к электрической сети;

- зажимные контакты должны быть промаркированы;

- в комплекте поставки счетчика должен быть формуляр ТСКЯ.411152.006ф0 и руководство по эксплуатации ТСКЯ.411152.006РЭ.

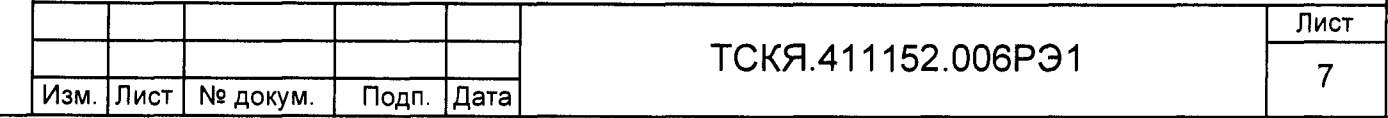

5.2 Проверка электрической прочности изоляции

5.2.1 При проверке электрической прочности изоляции испытательное напряжение подают, начиная с минимального или со значения рабочего напряжения. Увеличение напряжения до испытательного значения следует производить плавно или равномерно ступенями за время (5-10) с.

5.2.2 При достижении испытательного напряжения, счетчик выдержать под его воздействием в течение 1 мин, при этом контролировать отсутствие пробоя, затем плавно уменьшить испытательное напряжение. Точки приложения испытательного напряжения и величина испытательного напряжения приведены в таблице 3.

Таблица 3 - Контакты, между которыми прикладывается испытательное напряжение

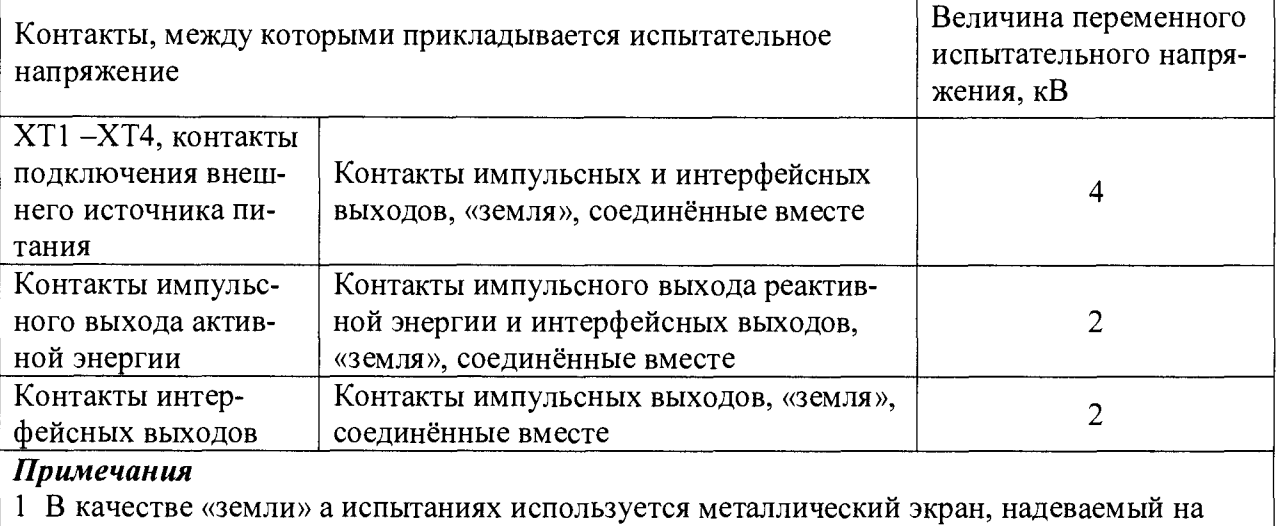

пластмассовый корпус счетчика.

инв.№ подл. I Подп. и дата в Мнв.№ Дата Взам.инв.№ Дата Высока Делату. Дата и дата и дата и дата и дата и дата

**Aara** 

Подп. и

подл.

Инв. №

Взам.инв. №

дата

Подп. и

дубл.

Инв. №

Результат проверки считается положительным, если электрическая изоляция счётчика, при закрытом корпусе и закрытой крышке зажимов, выдерживает испытательное напряжение переменного тока частотой 50 Гц в течение 1 минуты.

Во время испытаний не должно быть искрения, пробивного разряда или пробоя.

5.3 Опробование и проверка функционирования счетчика

5.3.1 Опробование и проверку функционирования проверяемого счетчика проводят на измерительной установке НЕВА-Тест 3303JI при номинальном значении напряжения 230 В, базовом значении тока и коэффициенте мощности, равном единице.

Обмен информацией со счетчиком производится с помощью персонального компьютера (IBM PC) и программы проверки функционирования счетчиков «Конфигуратор счетчика Милур».

Подключение к последовательному порту компьютера осуществляется через преобразователи интерфейсов в соответствии с блок-схемами, приведенными в приложении А.

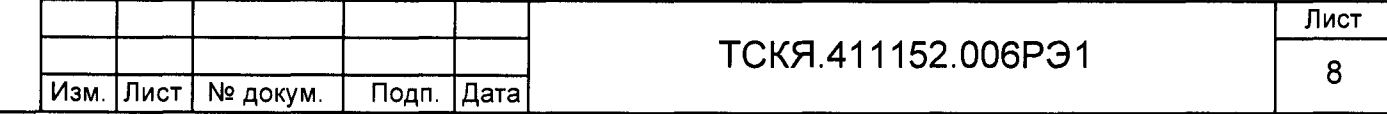

При включении счетчика, в течение 1,5 с, включается индикатор и все элементы индикации: курсоры, пиктограммы и все сегменты цифровых индикаторов.

Изображение символов ЖКИ приведены на рисунке 1.

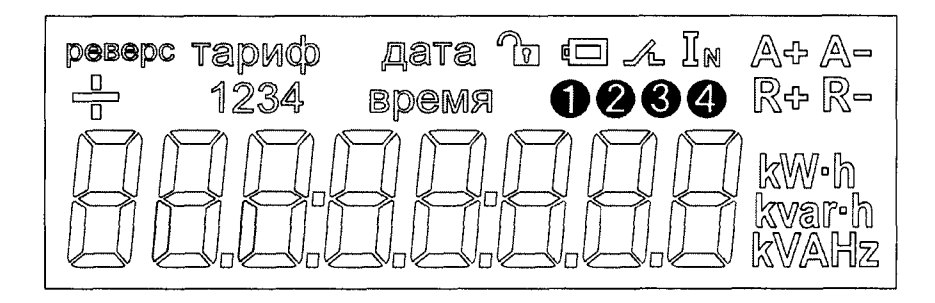

Рисунок 1 - Изображение символов ЖКИ

После включения счетчик измеряет мощность, определяет номер тарифа по текущей дате, тарифному расписанию текущего (или исключительного) дня недели и приступает к регистрации энергии в текущем тарифе на первом цикле индикации (пользовательское меню).

Периодическое мигание светодиодного индикаторов «кВт ч» указывает на потребление активной энергии.

Убедитесь, что нажатие кнопки «Меню» изменяет цикл индикации, а кнопки «Параметр» - переключает индикацию параметров в цикле. Если не нажимать кнопки в течение одной минуты, счетчик автоматически переключается на первый цикл индикации (пользовательское меню).

Установите связь со счетчиком в соответствии с п.4.7 настоящей методики.

На табло ЖКИ (пользовательский цикл индикации) периодически отображаются:

- сумма потребленной по всем тарифам активной энергии;

- потребленная активная энергия по разрешенным для индикации (до четырех) тарифам;

- направление активной энергии;

текущая мощность;

напряжение сети;

- потребляемый ток;

текущая дата;

Инв.№ подл. Подп. и дата Взам.инв.№ Инв.№ дубл. Подп. и дата

дата

Подп. и

Инв. № подл.

Взам инв. Не

Подп. и дата

Инв № дубл.

текущее время;

частота сети.

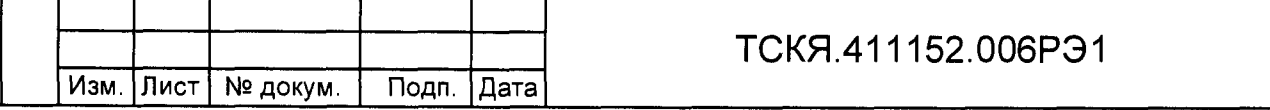

Лист

9

Откройте вкладку «Измерения» и нажмите кнопку «Прочитать из счетчика».

По окончанию чтения необходимо убедиться, что считанные программой данные совпадают с данными, видимыми на табло счетчика:

- потребленная по тарифам активная энергия;
- действующий тариф;
- потребленная суммарная активная энергия.

Текущее время и текущая дата, считанные со счетчика на закладке «Календарь и часы», должны соответствовать текущим календарному времени и дате.

ЖКИ счетчиков наружной установки вынесено в отдельный переносной блок индикации, включение которого осуществляется кратковременным нажатием на одну из кнопок. Информация считывается аналогично, по нажатию кнопок «Меню» и «Параметр». Индицируемые на ЖКИ символы соответствуют рис. 1 настоящей методики. Дальность связи со счетчиком не менее 100 м.

Проверка функционирования интерфейса RS-485 производится через преобразователь интерфейсов ПИ-2, оптического интерфейса - через УСО-2, интерфейсов PLC и ZigBee - через преобразователь интерфейсов «Милур 1C» ТСКЯ.468369.500, интерфейсов PLC.G/RF868 и RF8 6 8 через устройство сбора и передачи данных «MILAN 1C 02» ТСКЯ ТСКЯ.424170.001. Скорость обмена - 9600/8N/1 бит/с. Установление связи со счетчиком является признаком исправности интерфейса.

5.3.2 Проверка идентификационных данных метрологически значимой части внутреннего ПО счетчика производится посредством интерфейса: закладка «Измерения» - «Прочесть из счетчика».

При этом считываются:

Инв.№ подл. Подп. и дата Взам.инв.№ Инв.№ дубл. Подп. и дата

Подп. и дата

Инв. № подл.

Взам.инв. №

Подп. и дата

Инв. № дубл.

- номер версии (идентификационный номер) программного обеспечения не ниже 5.0;

- цифровой идентификатор программного обеспечения (контрольная сумма исполняемого кода) 0х7С39;

- алгоритм вычисления контрольной суммы CRC16.

Вывод об аутентичности метрологически значимой части ПО принимается по результатам сравнения считанных данных с приведенными выше.

5.3.3 Проверка функционирования электронных пломб осуществляется визуально проверкой включения сегмента «Ключ» (или кружок с точкой) в правой части ЖКИ при открывании клеммной или интерфейсной крышек (далее - клеммные крышки), и программно путем проверки наличия записи в журнале событий.

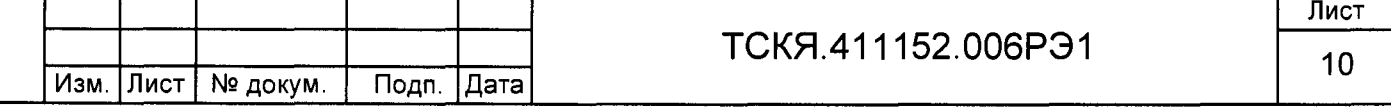

При этом следует включить счетчик с закрытыми клеммными крышками и на закладке конфигуратора «События» прочитать события, зафиксированные в журнале событий. Далее следует очистить списки предупреждений и событий и снова прочитать события. Должно быть зафиксировано одно сообщение «Инициализация списков событий».

Проверить функционирование электронной пломбы клеммных крышек, для чего:

- на время не менее 5 секунд снять клеммную крышку, на ЖКИ должен индицироваться сегмент «Ключ»;

- установить крышку, индикация сегмента «Ключ» должна исчезнуть;

- установить связь со счетчиком, на закладке «События» прочитать зафиксированные счетчиком события и предупреждения.

Должна появиться новая запись: «Предупреждение: вскрытие клеммной крышки счетчика» (дата и время соответствуют моменту снятий защитной крышки).

Аналогичным образом проверьте функционирование электронной пломбы крышки зажимов телеметрии.

Результаты проверки считают положительными, если формируются записи в журнале событий в виде предупреждений о вскрытии клеммных крышек счетчика с указанием даты и времени события, а на ЖКИ при открытой клеммной крышке отображается символ ключа.

5.3.4 Для проверки правильности работы счетного механизма счетчик необходимо установить на установке НЕВА-Тест ЗЗОЗЛ напряжение 230 В, ток в нагрузке отсутствует.

Записать значение потребленной электроэнергии с ЖКИ.

Инв.№ подл. Подп. и дата Взам.инв.№ Инв.№ дубл. Подп. и дата

Подп. и дата

Инв. № подл.

Взам.инв. Не

Подп. и дата

Инв. № дубл.

Установить на установке ток 5 А при коэффициенте мощности 1,0. При этом должно происходить увеличение значения потреблённой электроэнергии. По истечении 720 с записать показания потреблённой электроэнергии. Разница в показаниях должна быть в пределах  $(0,23\pm0,03)$  кВт $\cdot$ ч.

5.3.5 Проверка работы встроенного реле отключения нагрузки (для счетчиков соответствующей модификации) производится по интерфейсу выбором режима работы встроенного реле «Нагрузка постоянно выключена».

После записи режима раздается характерный щелчок и на ЖКИ высвечивается сегмент «реле». Запись режима «Нагрузка включена» возвращает счетчик в исходное состояние.

Результаты поверки считаются положительными, выполняются команды отключения и включения реле.

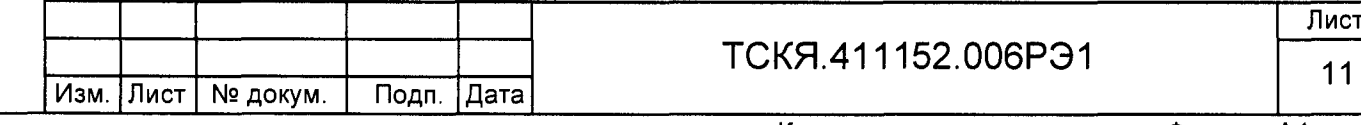

5.4 Проверка стартового тока (чувствительности)

Проверка стартового тока (чувствительности) производится при номинальном значении напряжения, коэффициенте мощности, равном единице, и значении тока, равном 0,02 А для активной энергии и 0,025 А для реактивной энергии.

Перед началом проверки необходимо перевести импульсные выходы счетчика в режим поверки.

Результаты поверки считаются положительными, если счетчик начинает регистрировать потребленную электроэнергию – индикатор функционирования мигает 2 раза за время не более 10 мин.

5.5 Проверка отсутствия самохода

При поверке отсутствия самохода установите в параллельной цепи счетчика напряжение 1,15 U ном.

Ток в последовательной цепи должен отсутствовать. Перед началом проверки необходимо перевести импульсные выходы счетчика в режим поверки.

Проверка отсутствия самохода на установке с установленным ПО «Нева-ТЕСТ» осуществляется автоматически. Признаком отсутствия самохода является отсутствие импульсов на импульсном выходе за установленное время.

Результаты поверки считаются удовлетворительными, если за время не менее 196 сек не фиксируется появление импульсов на импульсных выходах активной и реактивной энергии.

5.6 Проверка метрологических характеристик

Погрешность счетчика при измерении активной и реактивной энергии определяют методом непосредственного сличения в режиме «Поверка» на установке НЕВА-Тест 3303JI.

В ПО «Тест-СОФТ» устанавливаются:

Подп. и дата

Инв. № дубл.

Взам.инв. №

Подп. и дата

Инв. № подл.

- Количество замеров для усреднения 2;
- Количество входных импульсов на замер 5;
- Время установления рабочего режима 5 с;
- Время игнорирования импульсов 10 с.

5.6.1 Определение основной погрешности счётчика при измерении активной энергии определяют при значениях информативных параметров входного сигнала, указанных в таблице 4.

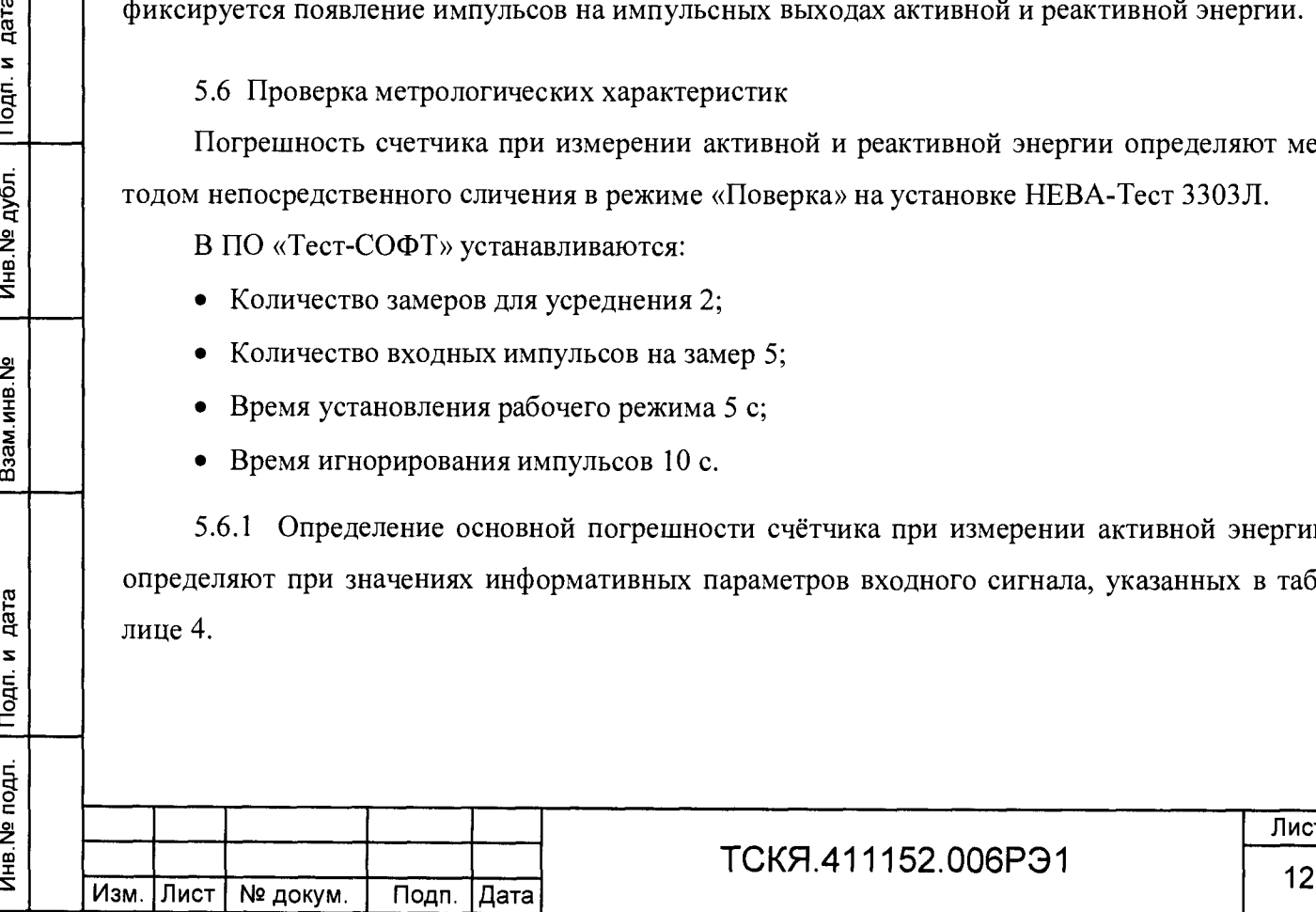

Лист

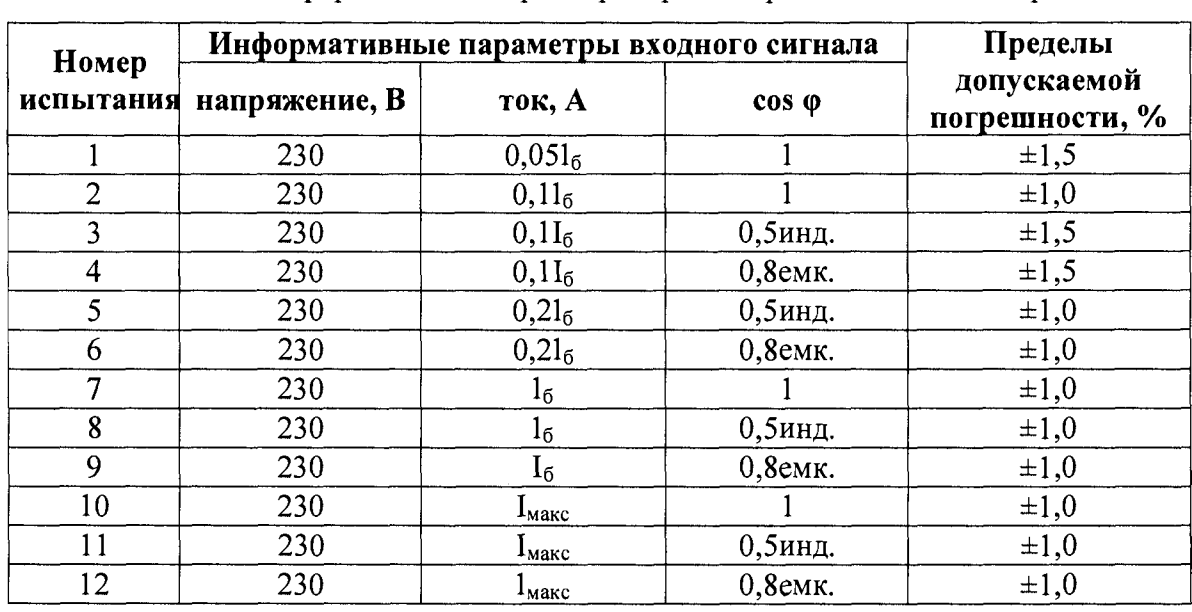

**Таблица 4** - Информативные параметры при измерении активной энергии

Погрешность счётчика при измерении реактивной энергии определяют при значениях информативных параметров входного сигнала, указанных в таблице 5.

**Таблица 5** - Информативные параметры при измерении реактивной энергии

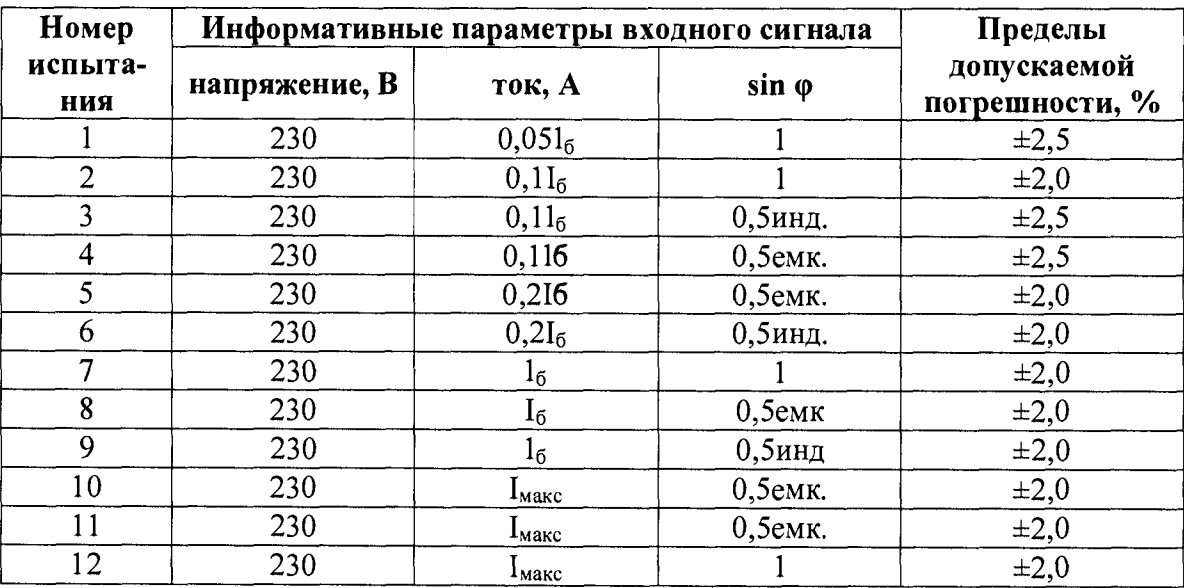

Для «двухэлементных» счетчиков со вторым датчиком тока в нулевом проводе проверка должна происходить раздельно при подаче измерительного тока в фазу и нейтраль.

Результаты испытаний считаются положительными, и счётчик соответствует классу точности, если во всех измерениях погрешность по активной энергии находится в пределах допускаемых значений погрешности, приведённых в таблице 4, а погрешность по реактивной энергии находится в пределах допускаемых значений погрешности, приведённых в таблице 5 ,

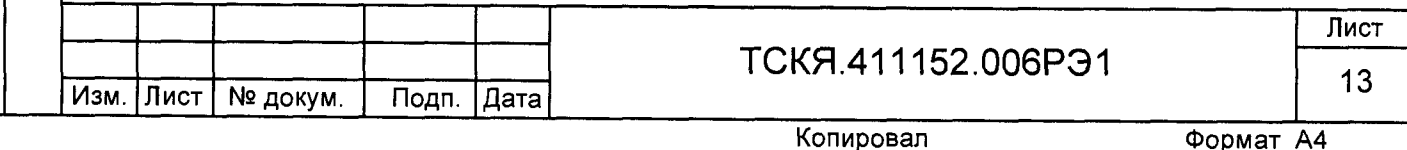

при подаче измерительного тока в «нейтраль» двухэлементного счетчика на ЖКИ высвечивается сегмент «решетка».

5.6.2 Определение точности хода часов внутреннего таймера по ускоренной методике производить измерением частоты следования импульсов времязадающего генератора. Импульсный выход активной энергии подсоединить к частотомеру 43-63 в соответствии со схемой, приведенной на рисунке 2. «Минус» импульсного выхода и источника питания соединяются с корпусом частотомера. Частотомер в режиме измерения частоты по каналу Б в положении 1:10.

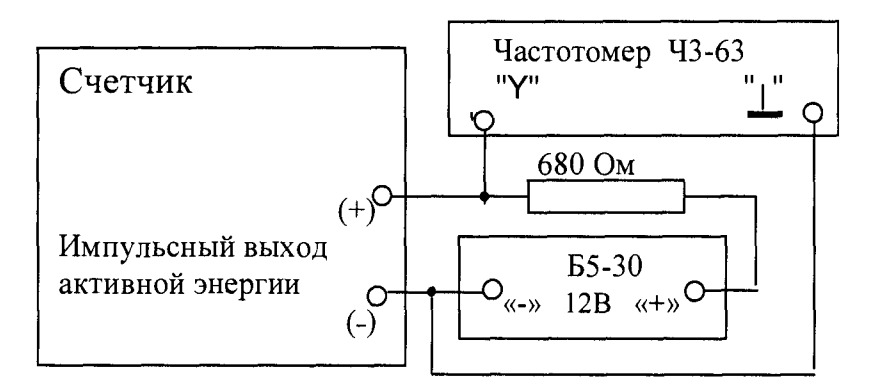

Рисунок 2 - Схема подключения оборудования для измерения точности хода часов к импульсному выходу счетчика

Подключить счетчик к USB порту компьютера через преобразователь интерфейсов УСО-2 в соответствии со схемой, приведенной на рисунке приложения А.

Подключить питание к счетчику, запустить программу проверки функционирования счетчиков «Конфигуратор счетчиков Милур». Установить связь со счетчиком. Открыть вкладку «Пределы», выбрать режим импульсного выхода «Калибровка времени (импульсы 4096 Гц)», нажать кнопку «Записать». Открыть вкладку «Календарь и часы» и нажать кнопку «Прочитать коэфф. калибровки часов». В строке «Коэфф. калибровки часов» должен отобразиться калибровочный коэффициент коррекции времени.

При этом частотомер измеряет частоту следования импульсов кварцевого резонатора на импульсном выходе счетчика ( $f_{H3M}$ ), которая должна находиться в пределах от 4095,763 до 4096,237 Гц, что соответствует точности хода часов  $\pm$ 5 с/сут.

Вычислить частоту с учетом калибровочного коэффициента по времени.

$$
f_{\kappa opp} = f_{\kappa 3M} * (1 - k / 1048576) * 4096 / 4095,5
$$

где:

Инв.№ подл. Подп. и дата Взам.инв.№ Инв.№ дубл. Подп. и дата

Подп. и дата

Инв. № подл.

Ззам.инв. №

Подп. и дата

Инв. № дубл.

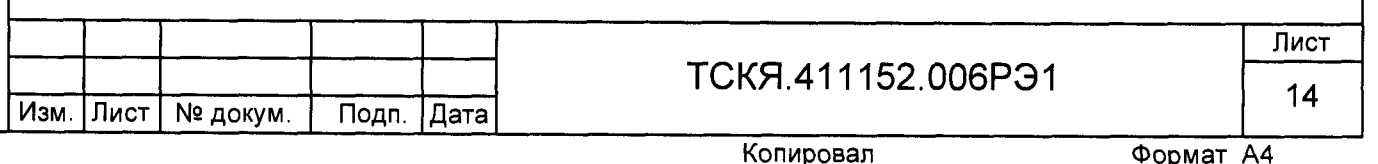

5

 $f_{\text{kopp}}$  - частота импульсов, с учетом калибровочного коэффициента;

k - калибровочный коэффициент.

Среднесуточный уход, с/сут:  $A = 86400 (f_{\text{kopp}} - 4096)/4096$ .

Вычисленное значение частоты f<sub>корр</sub> должно находиться в пределах от 4095,977 до 4096,022 Гц, что соответствует точности хода часов  $\pm 0.5$  с/сут.

<span id="page-14-0"></span>Результаты проверки считают удовлетворительными, если вычисленное значение частоты соответствует значениям, приведенным выше.

### 6 Оформление результатов поверки

6 .1 Положительные результаты поверки удостоверяются нанесением знака поверки на счетчик давлением на навесную пломбу или специальную мастику и записью в формуляре, заверяемой подписью поверителя и знаком поверки (оттиск), в соответствии с Приказом Минпромторга № 1815 от 02.07.15.

6.2 Счетчик, прошедший поверку с отрицательным результатом, изымают из обращения и гасят клеймо предыдущей поверки. Свидетельство о поверке аннулируется и выписывается извещение о непригодности к применению.

Результаты поверки заносят в протокол.

Подп. и дата

Инв. № дубл.

Взам.инв. №

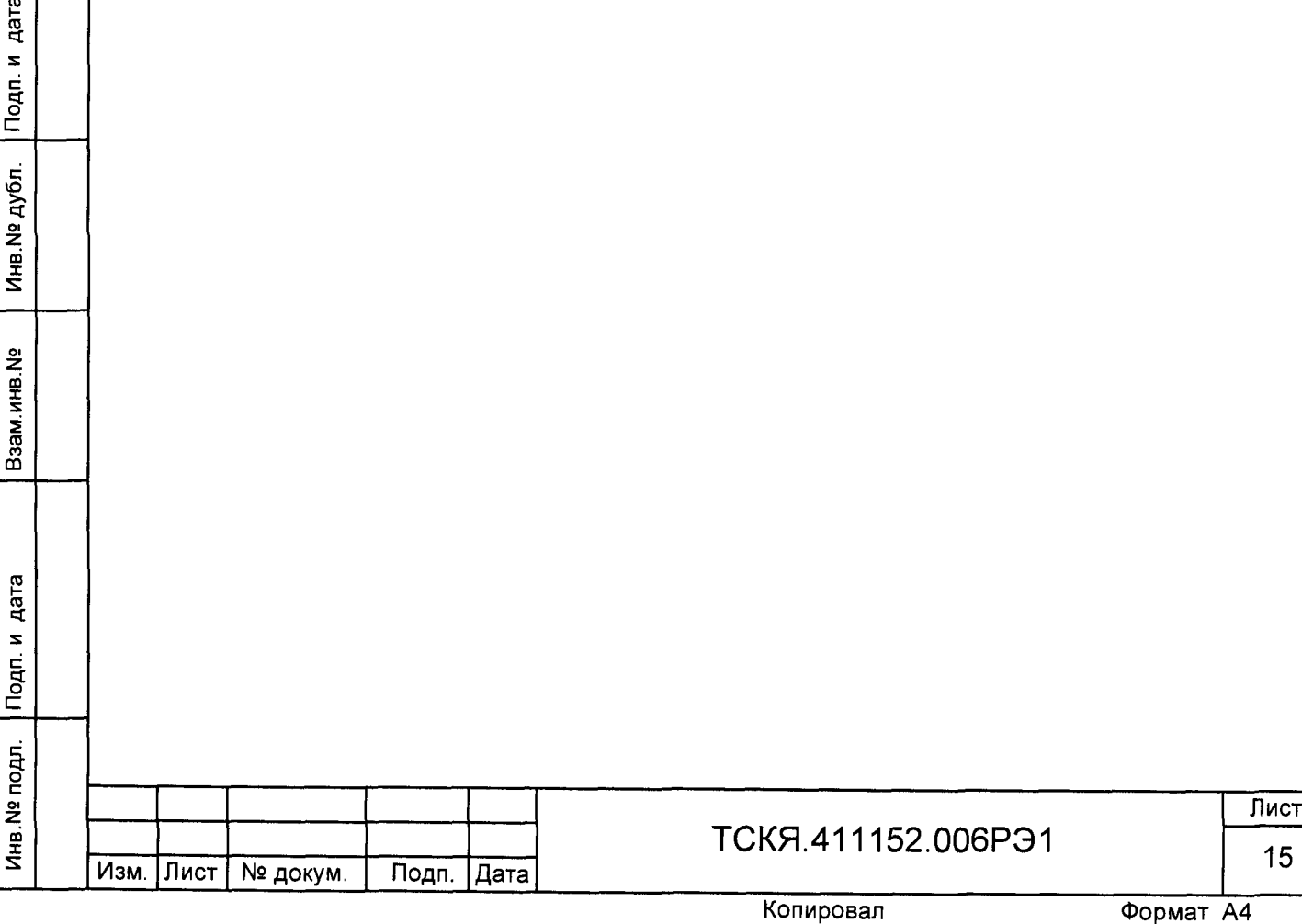

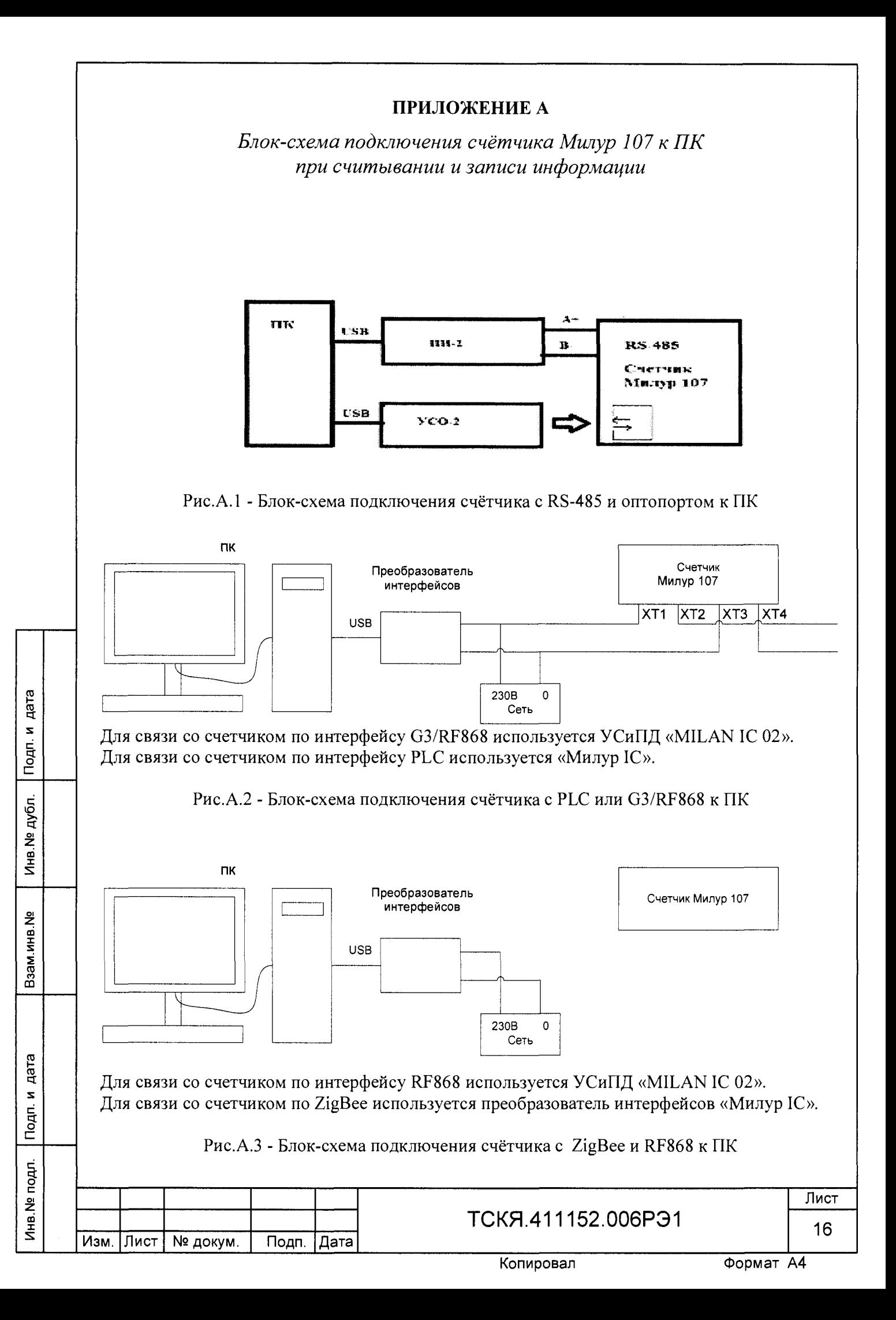

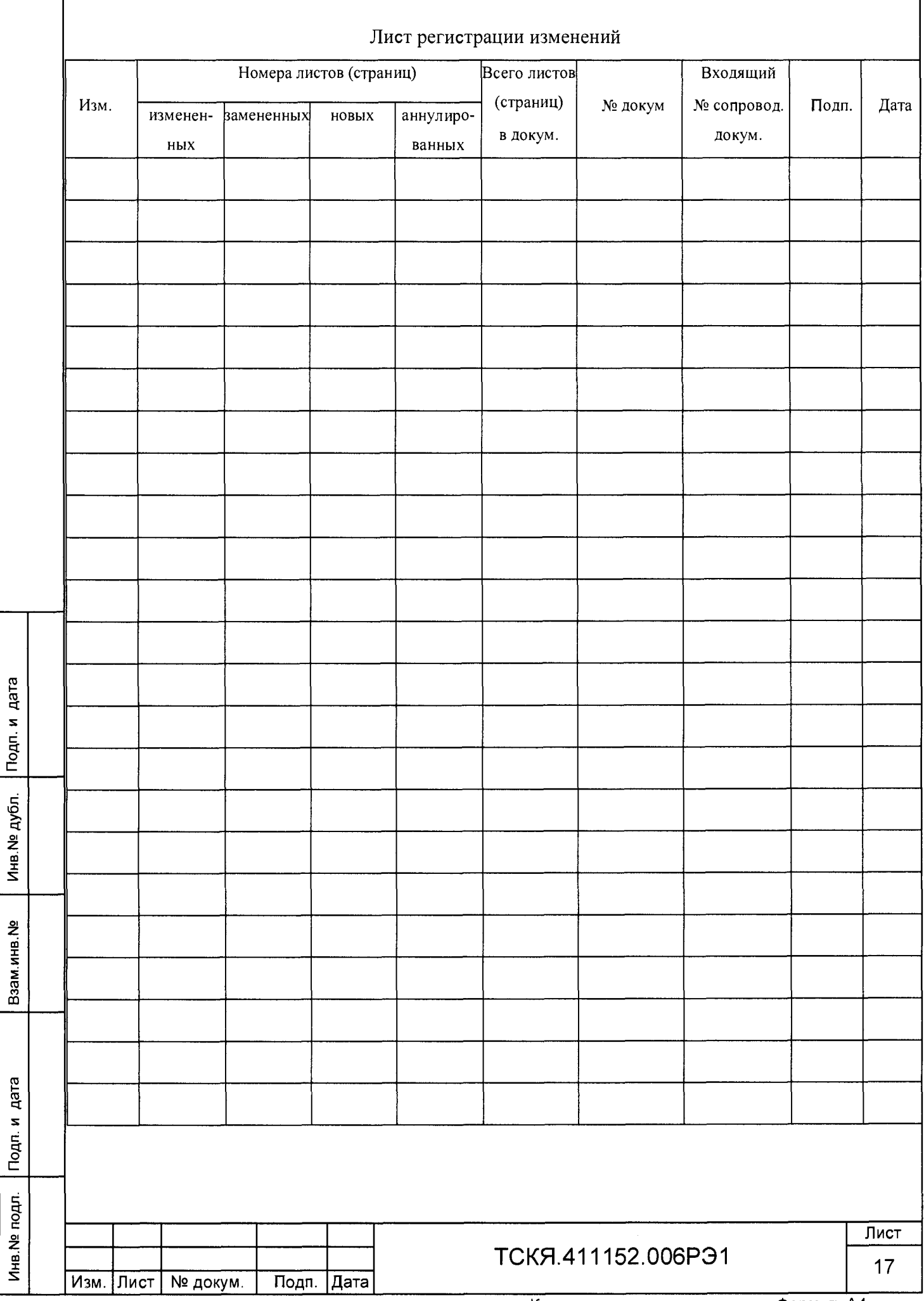

ſ